## Séminaire Cr@ns : Administration réseau sous Linux Configuration réseau, Vlans et outils de surveillance

#### [Steven Masfaraud](mailto:masfaraud@crans.org)

[Cachan Réseau @ Normale Sup'](http://www.crans.org)

Mardi 8 novembre 2011

<span id="page-0-0"></span>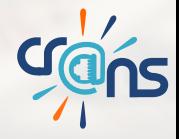

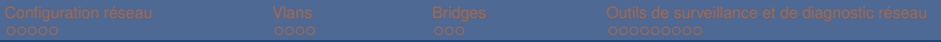

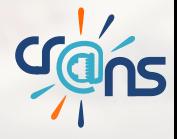

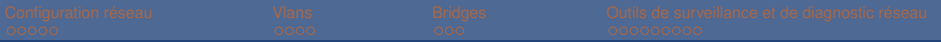

#### But de cette présentation

▶ Voir comment est configuré le réseau sur une machine Linux

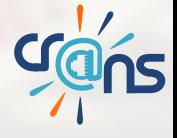

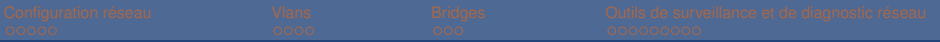

- ▶ Voir comment est configuré le réseau sur une machine Linux
- <sup>I</sup> Voir l'intérêt et le fonctionnement des Vlans

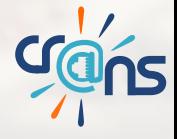

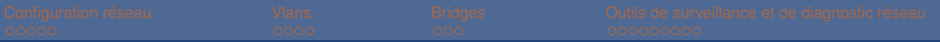

- ▶ Voir comment est configuré le réseau sur une machine Linux
- <sup>I</sup> Voir l'intérêt et le fonctionnement des Vlans
- **Voir l'utilité des bridges**

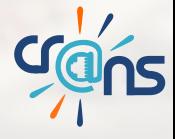

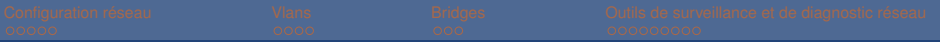

- ▶ Voir comment est configuré le réseau sur une machine Linux
- <sup>I</sup> Voir l'intérêt et le fonctionnement des Vlans
- $\triangleright$  Voir l'utilité des bridges
- **Lister des outils de surveillance du réseau**

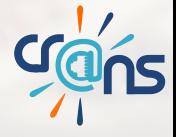

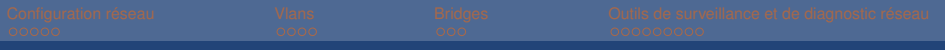

## [Configuration réseau](#page-7-0)

- **o** [Interfaces](#page-8-0)
- **•** [Routes](#page-16-0)
- **•** [Configuration](#page-20-0)

## **[Vlans](#page-26-0)**

- **•** [Principe](#page-27-0)
- **·** [Intérêts au crans](#page-28-0)
- **[Configuration](#page-30-0)**

## **[Bridges](#page-31-0)**

- **•** [Principe](#page-32-0)
- **o** [Lister les bridges](#page-33-0)

## [Outils de surveillance et de diagnostic réseau](#page-35-0)

- [Visualisation des routes](#page-36-0)
- [Visualisation de l'activité réseau](#page-40-0)
- **[Connexion manuelle](#page-43-0)**

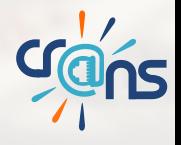

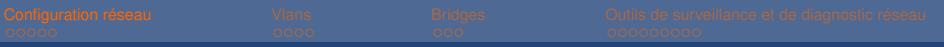

## **Sommaire**

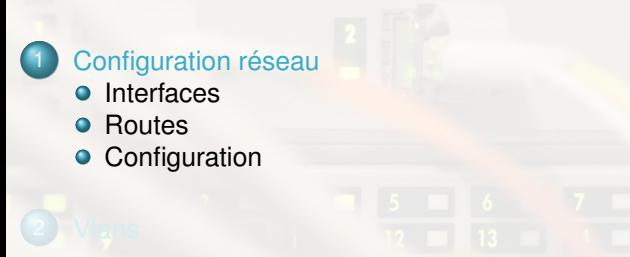

- -

<span id="page-7-0"></span>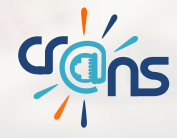

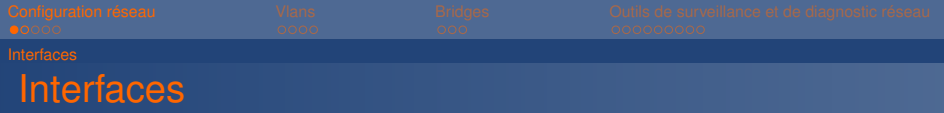

Interface : fait le lien entre le logiciel et le matériel (cartes réseaux) Visualisation des interfaces :

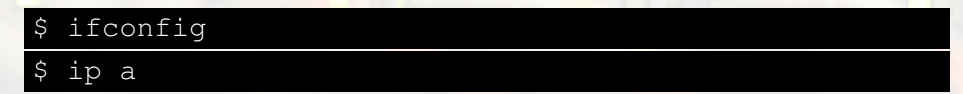

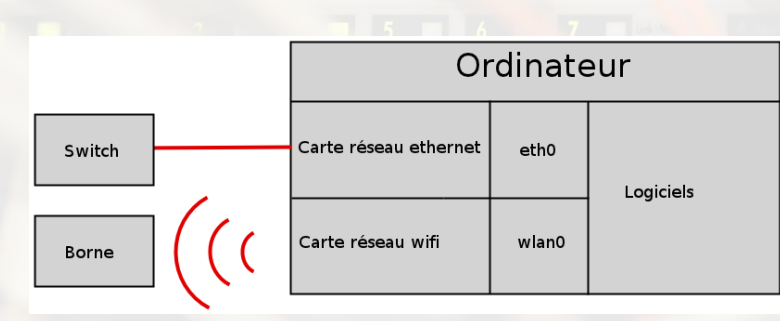

<span id="page-8-0"></span>**Crans** 

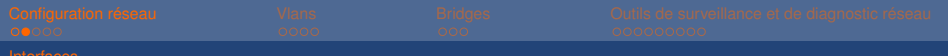

## Sur un ordinateur

- 
- 
- 

- 
- 
- 

<span id="page-9-0"></span>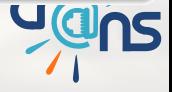

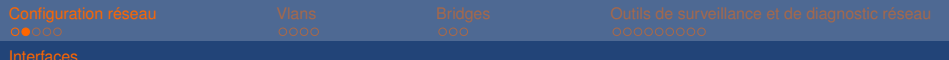

#### Sur un ordinateur

- $\blacktriangleright$  eth0 Interface ethernet
- 
- 

- 
- 
- 

<span id="page-10-0"></span>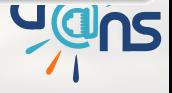

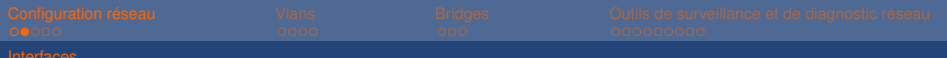

## Sur un ordinateur

- $\blacktriangleright$  eth0 Interface ethernet
- $\triangleright$  wlan0 Interface wifi
	-

- 
- 
- 

<span id="page-11-0"></span>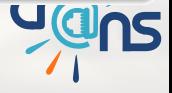

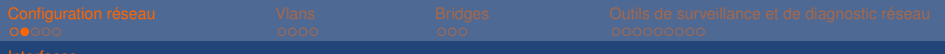

## Sur un ordinateur

- $\blacktriangleright$  eth0 Interface ethernet
- $\triangleright$  wlan0 Interface wifi
- Io Lien vers l'ordinateur lui même

- 
- 

<span id="page-12-0"></span>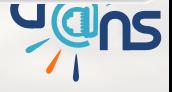

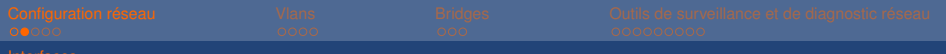

## Sur un ordinateur

- $\blacktriangleright$  eth0 Interface ethernet
- $\triangleright$  wlan0 Interface wifi
- Io Lien vers l'ordinateur lui même

- $\blacktriangleright$  lo
- 
- 

<span id="page-13-0"></span>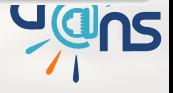

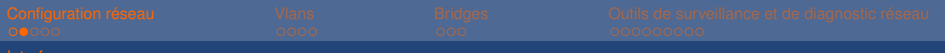

## Sur un ordinateur

- $\blacktriangleright$  eth0 Interface ethernet
- $\triangleright$  wlan0 Interface wifi
- ► lo Lien vers l'ordinateur lui même

- $\blacktriangleright$  lo
- $\triangleright$  crans.n Vlans
	-

<span id="page-14-0"></span>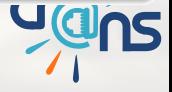

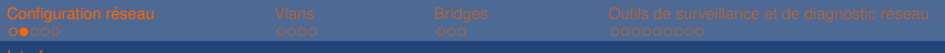

## Sur un ordinateur

- $\blacktriangleright$  eth0 Interface ethernet
- $\triangleright$  wlan0 Interface wifi
- I lo Lien vers l'ordinateur lui même

- $\blacktriangleright$  lo
- $\triangleright$  crans.n Vlans
- **Camera**

<span id="page-15-0"></span>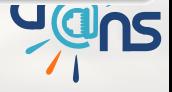

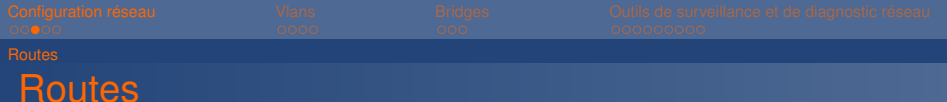

\$ ip r

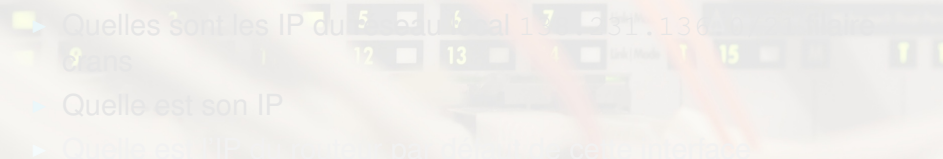

<span id="page-16-0"></span>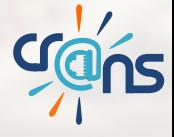

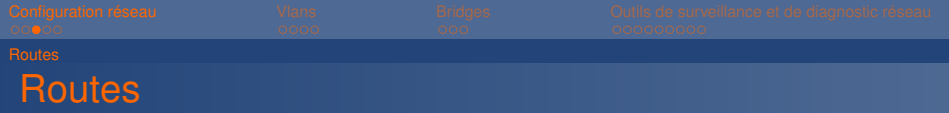

ip r

- Quelles sont les IP du réseau local 138.231.136.0/21 filaire crans
	-

<span id="page-17-0"></span>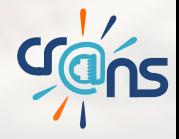

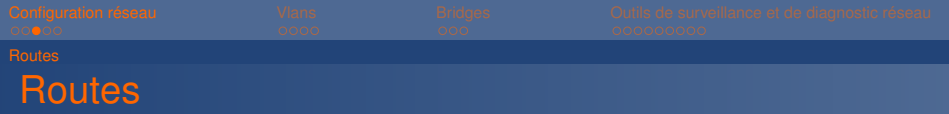

\$ ip r

- Quelles sont les IP du réseau local 138.231.136.0/21 filaire crans
- $\triangleright$  Quelle est son IP

<span id="page-18-0"></span>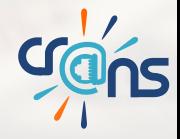

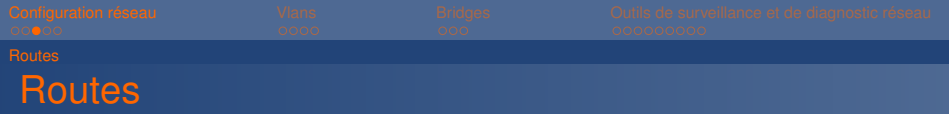

ip r

- $\triangleright$  Quelles sont les IP du réseau local  $138.231.136.0/21$  filaire crans
- $\triangleright$  Quelle est son IP
- ▶ Quelle est l'IP du routeur par défaut de cette interface 138.231.136.4 Komaz

<span id="page-19-0"></span>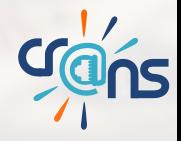

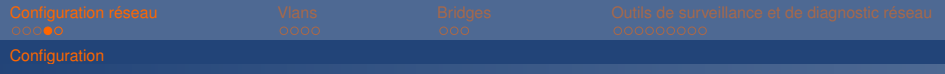

### Comment les interfaces et les routes sont elles configurées ?

<span id="page-20-0"></span>

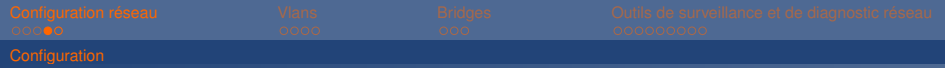

Comment les interfaces et les routes sont elles configurées ?

informations acquises par le DHCP

/etc/resolv.conf Généré par le client DHCP contient :

<span id="page-21-0"></span>

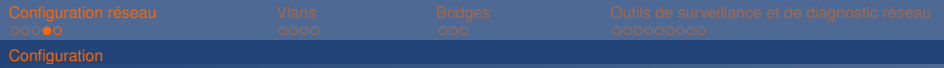

Comment les interfaces et les routes sont elles configurées ?

informations acquises par le DHCP

/etc/resolv.conf Généré par le client DHCP contient :

<sup>I</sup> nom de domaine du réseau local

<span id="page-22-0"></span>

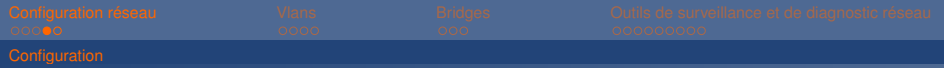

Comment les interfaces et les routes sont elles configurées ?

informations acquises par le DHCP

/etc/resolv.conf Généré par le client DHCP contient :

- <sup>I</sup> nom de domaine du réseau local
- $\blacktriangleright$  IP des serveurs DNS (rouge et sila au crans)

<span id="page-23-0"></span>

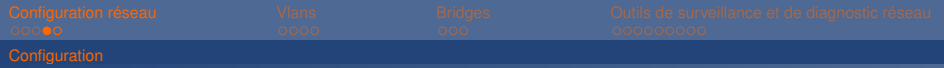

Comment les interfaces et les routes sont elles configurées ?

informations acquises par le DHCP

/etc/resolv.conf Généré par le client DHCP contient :

- <sup>I</sup> nom de domaine du réseau local
- $\blacktriangleright$  IP des serveurs DNS (rouge et sila au crans)

#### Définition des interfaces et routes

<span id="page-24-0"></span>/etc/network/interfaces Code exécuté au démarrage de la machine

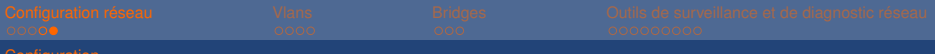

## Interfaces multiples

Pourquoi y-a-t'il plusieurs interfaces Crans sur vo et sur d'autres serveurs ?

- **Différents Vlans sont configurés pour la machine**
- $\triangleright$  Présence de serveurs virtuels sur la machine

fx : configuration du réseau

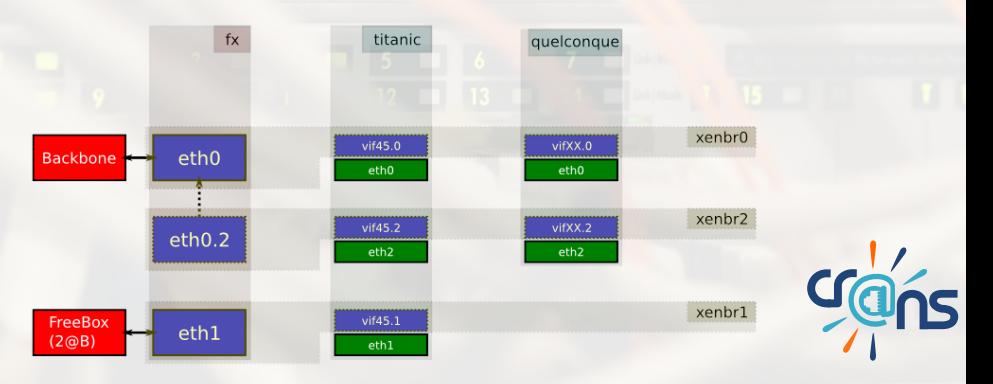

<span id="page-25-0"></span>

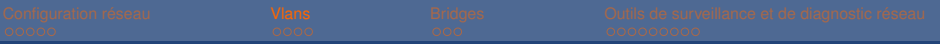

## **Sommaire**

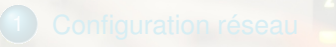

#### **[Vlans](#page-26-0)**

- **•** [Principe](#page-27-0)
- **·** [Intérêts au crans](#page-28-0)
- **•** [Configuration](#page-30-0)

<span id="page-26-0"></span>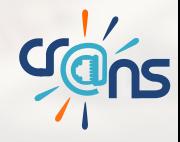

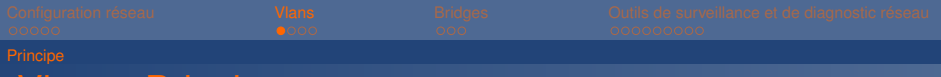

Vlans : Principe

But : Créer, grâce au switchs et aux serveurs différents réseaux locaux virtuels (Virtual-LAN) sur un même réseau local physique pour isoler certaines catégories de machines

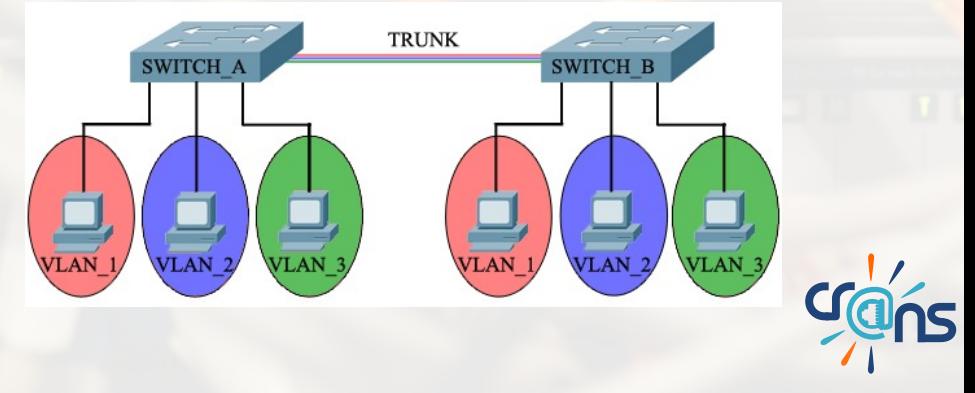

<span id="page-27-0"></span>

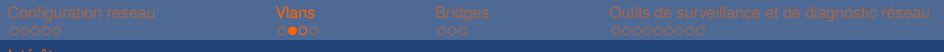

#### [Intérêts au crans](#page-28-0)

## Vlans : intêrets

- **Séparer les adhérents en fonction de leur situation administrative** (Vlan par défaut, accueil)
- Séparer le réseau wifi pour l'envoyer à travers le réseau local ENS
- Isoler les serveurs critiques des adhérents : Vlan adm
- <sup>I</sup> Isoler la freebox et son DHCP des adhérents
- ► Permettre à des machines non inscrites d'accéder à l'installation par le réseau

<span id="page-28-0"></span>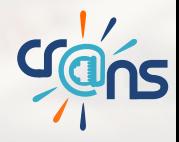

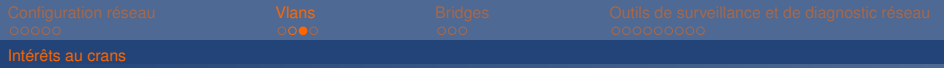

## Fonctionnement

Idée : Mettre une étiquette sur chaque paquet en fonction de sa provenance L'étiquette indique le numéro du Vlan

### Numérotation des Vlans

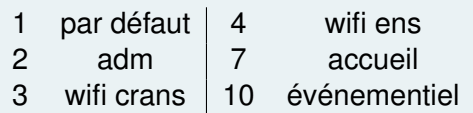

<span id="page-29-0"></span>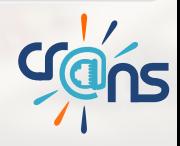

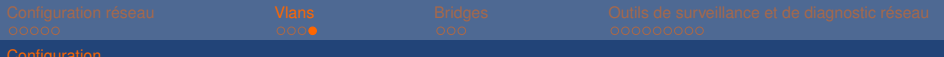

#### Sur les switchs

- ▶ Quel Vlan par défaut ?
- <sup>I</sup> Quel Vlan est autorisé sur ce switch
- Quel Vlan pour quelle MAC (lien avec base de données)

## Sur les serveurs

<span id="page-30-0"></span> $\blacktriangleright$  Relier Vlans et interfaces

#### vconfig add

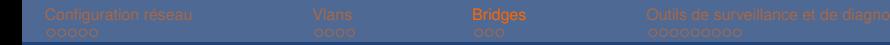

## <span id="page-31-0"></span>**Sommaire**

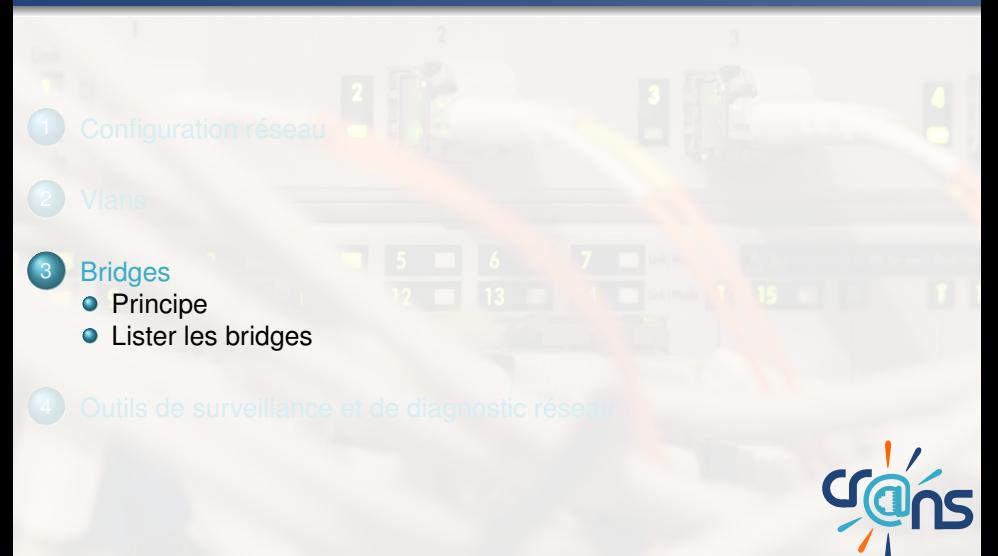

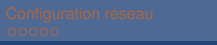

**[Principe](#page-32-0)** 

## Principe

- Bridge  $\Leftrightarrow$  switch logiciel
- **Permet de lier deux interfaces, les mettre en relation**
- Ex : caméra sur vo

<span id="page-32-0"></span>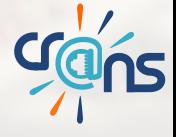

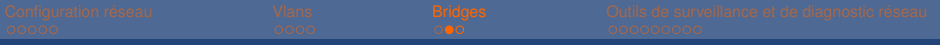

[Lister les bridges](#page-33-0)

## Lister les bridges

#### brctl show

bridge name bridge id STP enabled xenbr1 8000.00215aae5cd2 no

xenbr10 8000.00215aae5cd2 no xenbr2 8000.00215aae5cd2 no

xenbr21 8000.00215aae5cd2 no

xenbr5 8000.00215aae5cd2 no

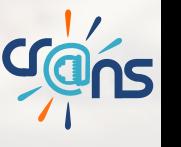

xenbr8 8000.00215aae5cd2 no eth0.8

<span id="page-33-0"></span>

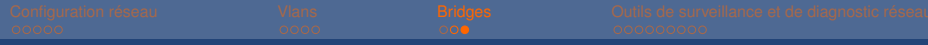

[Lister les bridges](#page-34-0)

## Lister les macs présentes

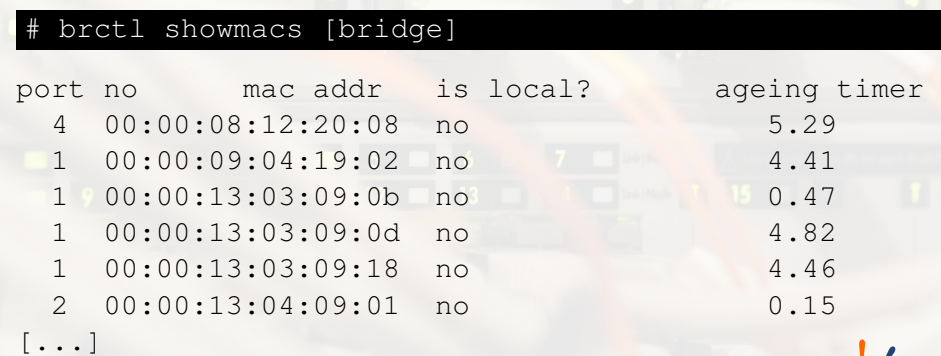

<span id="page-34-0"></span>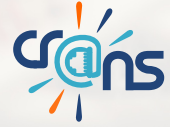

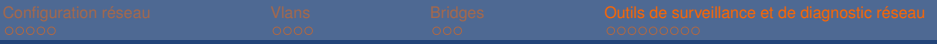

## **Sommaire**

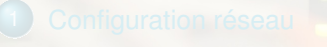

## [Outils de surveillance et de diagnostic réseau](#page-35-0)

- [Visualisation des routes](#page-36-0)
- [Visualisation de l'activité réseau](#page-40-0)
- **[Connexion manuelle](#page-43-0)**

<span id="page-35-0"></span>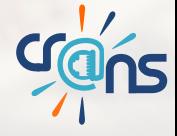

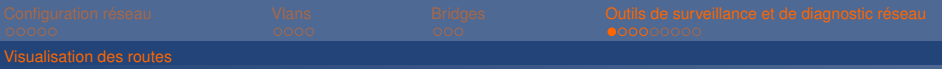

ping

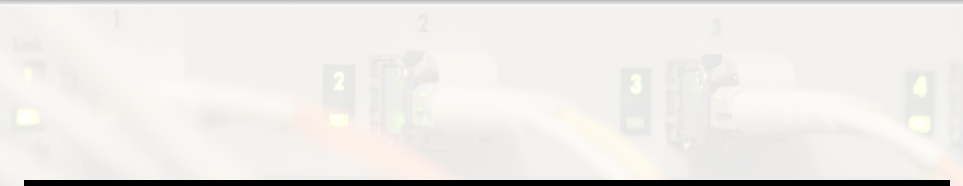

## ping [host]

- Permet de voir si l'on peut contacter une ip
- méthode basique de chercher où la connexion peut être coupée

<span id="page-36-0"></span>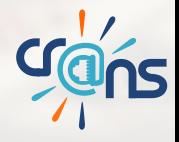

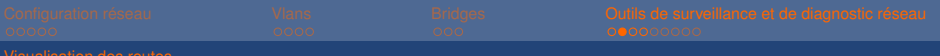

## traceroute

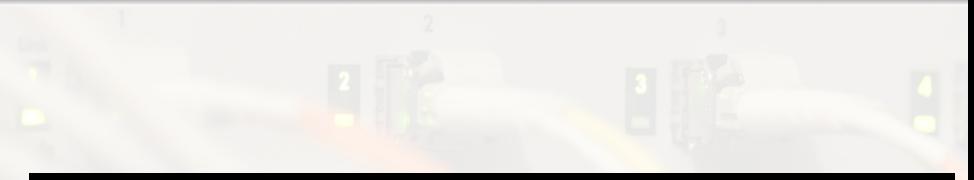

#### \$ traceroute (-I) [host]

- **Permet de lister tous les serveurs pour atteindre l'hôte**
- Certains ne veulent pas répondre (\*\*\*)

<span id="page-37-0"></span>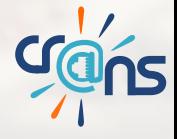

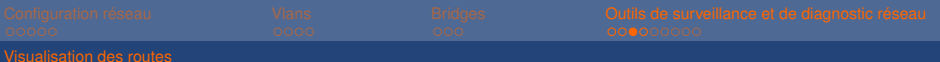

mtr

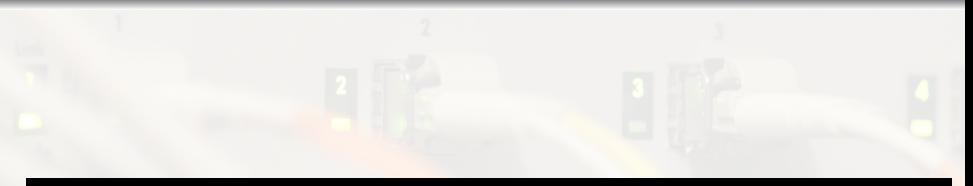

\$ mtr [host]

Combinaison des deux commandes précédentes, actualise et fait un ping sur chacun des serveurs

<span id="page-38-0"></span>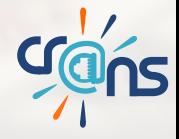

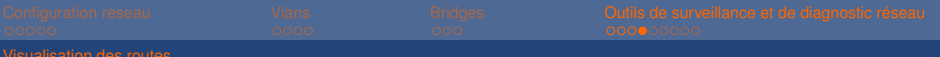

arp

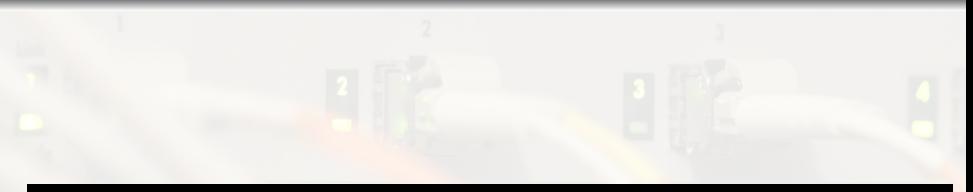

#### arp

- **Affiche le cache des requetes ARP**
- Renseigne sur quels sont les machines connues par la notre

<span id="page-39-0"></span>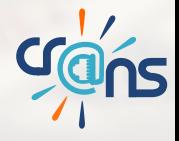

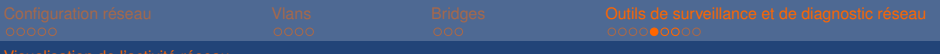

[Visualisation de l'activité réseau](#page-40-0)

netstat

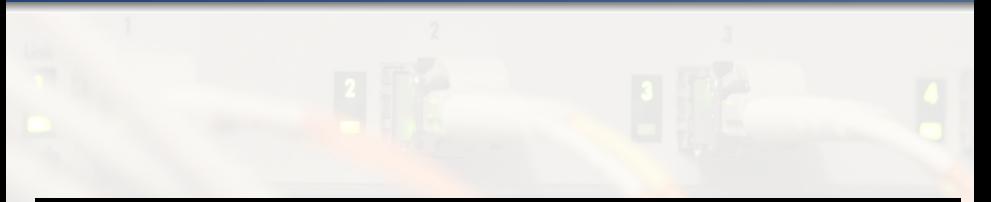

#### \$ netstat -lataupe

#### Permet de de visualiser en local l'activité réseau

<span id="page-40-0"></span>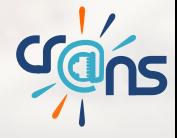

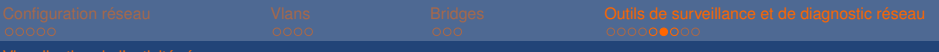

[Visualisation de l'activité réseau](#page-41-0)

nmap

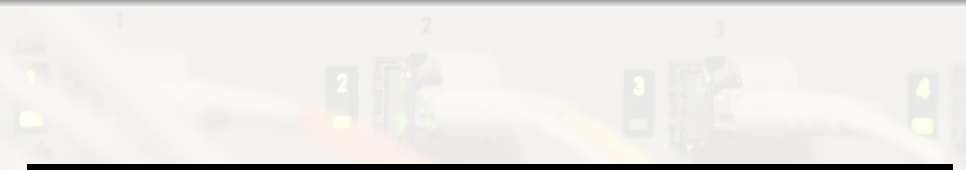

#### \$ nmap (-O) [host]

- **Permet de faire un scan des ports ouverts sur l'hôte**
- Requête "sale"
- l'option -o cherche le type d'OS de la machine

<span id="page-41-0"></span>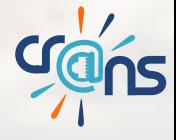

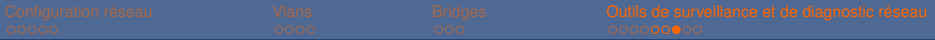

## Visualisation des paquets transitant sur le réseau

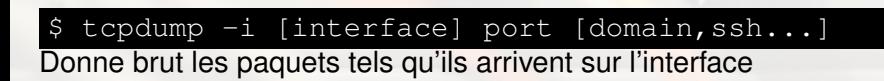

Pendant graphique :

wireshark

Permet de les interpréter

<span id="page-42-0"></span>**Crans** 

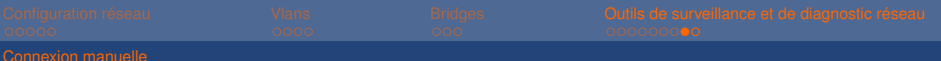

telnet

## Établit une connexion manuelle

#### <span id="page-43-0"></span>\$ telnet rouge.crans.org 25

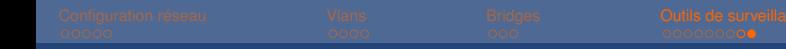

## **Conclusion**

# ¿ Questions ?

<span id="page-44-0"></span>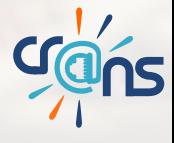